# *<u>Alsha*</u>

Nytt grensesnitt i CIM: En oversikt over de viktigste endringene

19. april 2016

# Oppsummert i punkter

- I løpet av uke 36 i år vil vi endre grensesnittet (layout) i hele DSB-CIM.
- Endringen vil påvirke alle kommuner, Fylkesmannsembeter og Sivilforsvarsdistrikter, i tillegg til DSB og tilhørende skoler.
- Grensesnittet som brukes i dag, ble først tatt i bruk i 2009. En oppdatering er derfor både på tide og nødvendig.
- Endringen som gjøres er "kosmetisk", og vil ikke innebære endring av eksisterende funksjonalitet eller oppsett.
- NUSB vil gå over til å bruke nytt grensesnitt i sine DSB-CIM-kurs fra det første grunnkurset i høst, 17.–19. august.

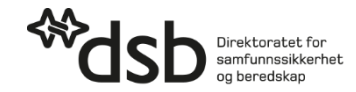

# Om nytt grensesnitt

- Det nye grensesnittet i CIM ble ferdigstilt i slutten av 2015 og har allerede blitt tatt i bruk av mange virksomheter.
- Alle virksomheter som bruker CIM må ha gått over til nytt grensesnitt innen utgangen av 2017, når det gamle grensesnittet vil forsvinne.
- Den nye grensesnittet er responsivt, som vil si at det tilpasser seg enheten du bruker (med hensyn til tilgjengelig skjermbredde), noe som vil gjøre CIM mer fleksibelt. På sikt vil også det nye grensesnittet erstatte CIM mobil.
- I løpet av de neste sidene vil vi peke på de viktigste endringene som kommer med nytt grensesnitt.

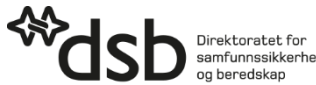

# *Generelt*

- Grensesnittet bærer generelt preg av mer forsiktige farger og færre harde kontraster.
- Menyene er samlet på venstre side.
- Bunnlinje, snarvei-meny og status- og hendelsesfelt er flyttet.
- Innstillinger, systemvalg, systeminformasjon og status er isteden flyttet opp til høyre.

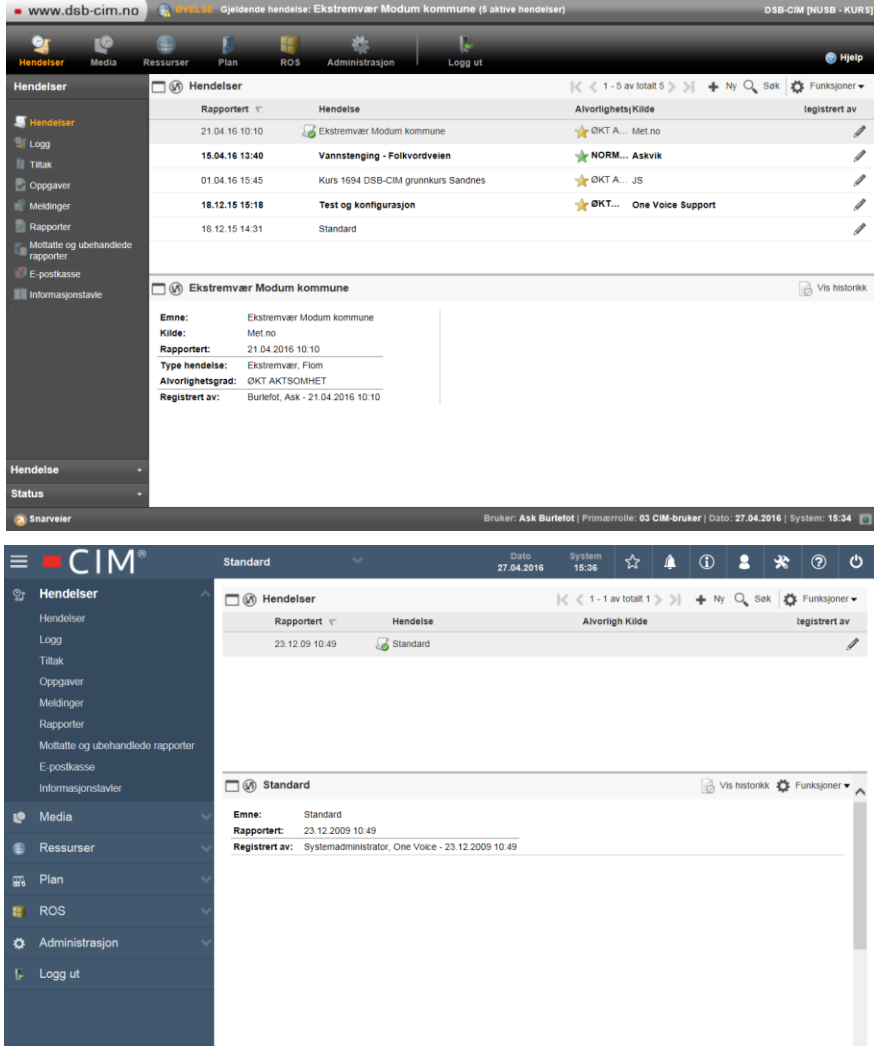

#### *Menyoppsett*

- Hovedmenyen flyttes fra toppen av vinduet – slik
- **.** ...til siden av vinduet slik

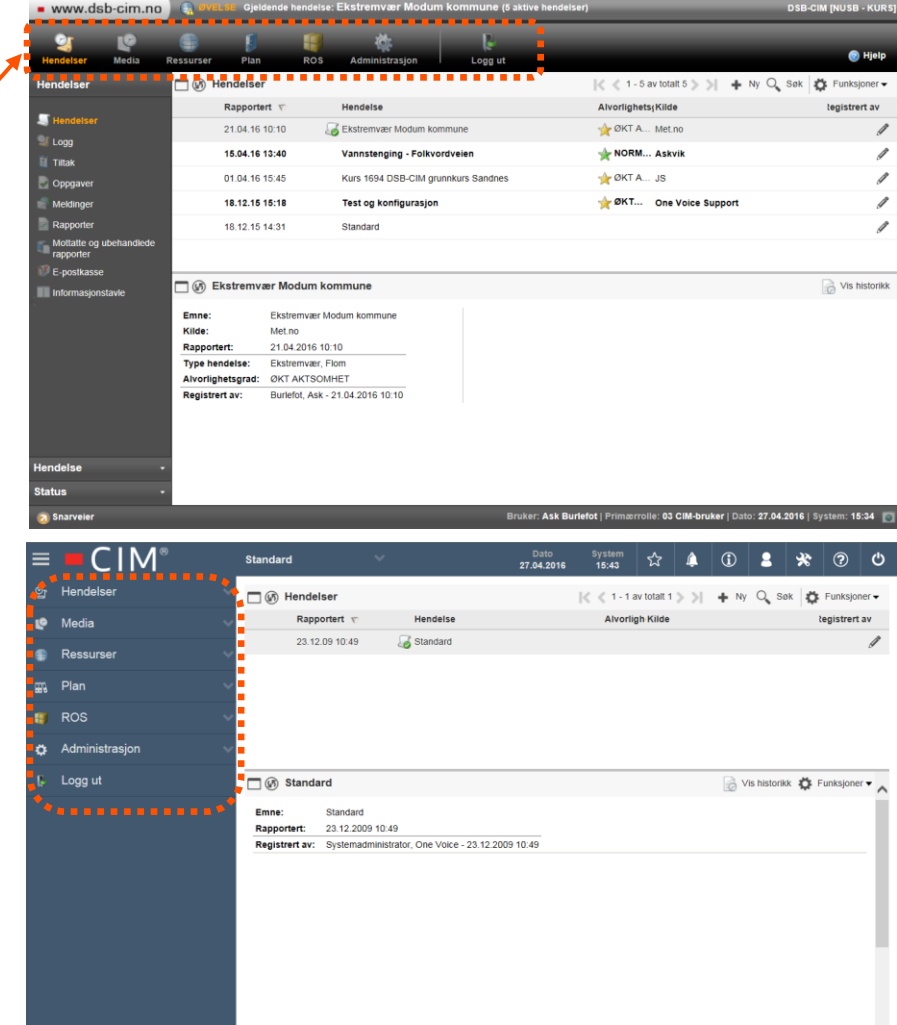

# *Menyoppsett, forts.*

- Undermenyene finner du fremdeles på siden (som før)
- ...og for å finne menyen du vil ha, velger du først den relevante hovedmenyen, så vil undermenyen dukke opp

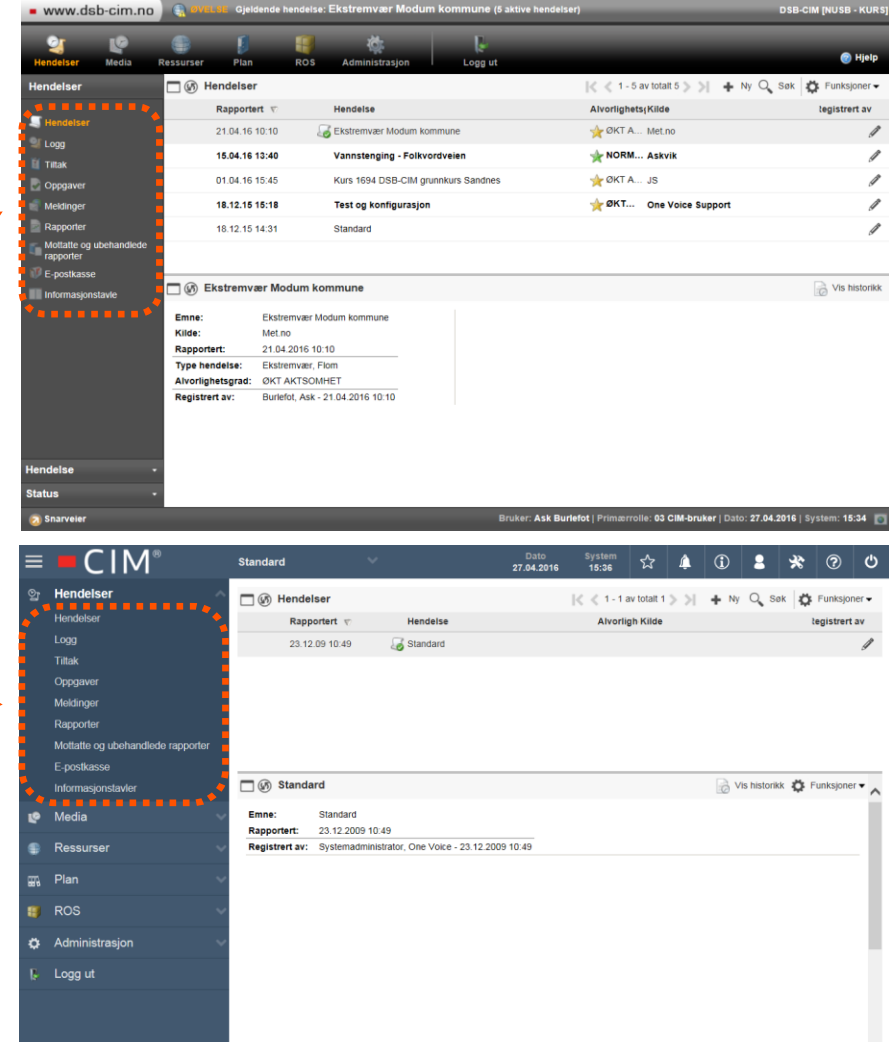

#### *Menyoppsett, forts.*

- Standardvalget er at du *klikker* på det overordnede menypunktet for å få frem undermenyen
- ...men dersom virksomheten vil, holder det at musepekeren beveges over det overordnede menypunktet. Undermenyen vil da komme på siden. (En slik løsning kalles ofte "megameny".)

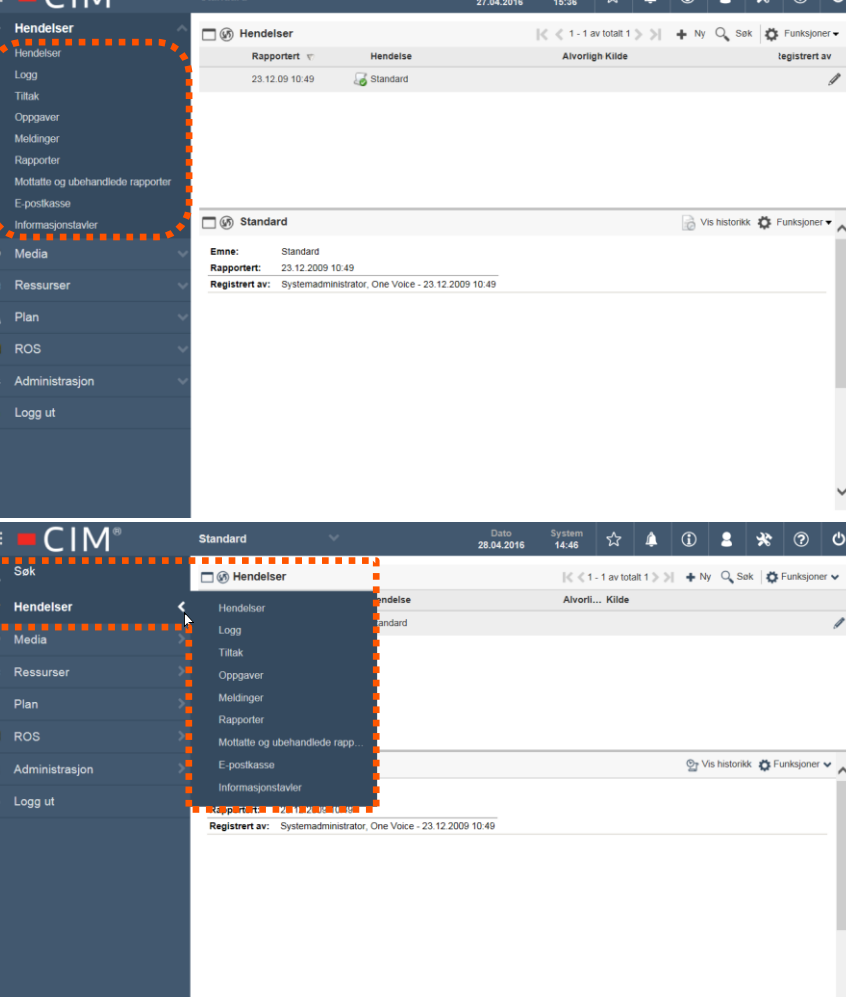

#### *Snarveier og varslinger*

- Snarvei-menyen er fjernet fra sin gamle posisjon
- ...og isteden finner vi igjen snarveier og andre systemvalg øverst til høyre

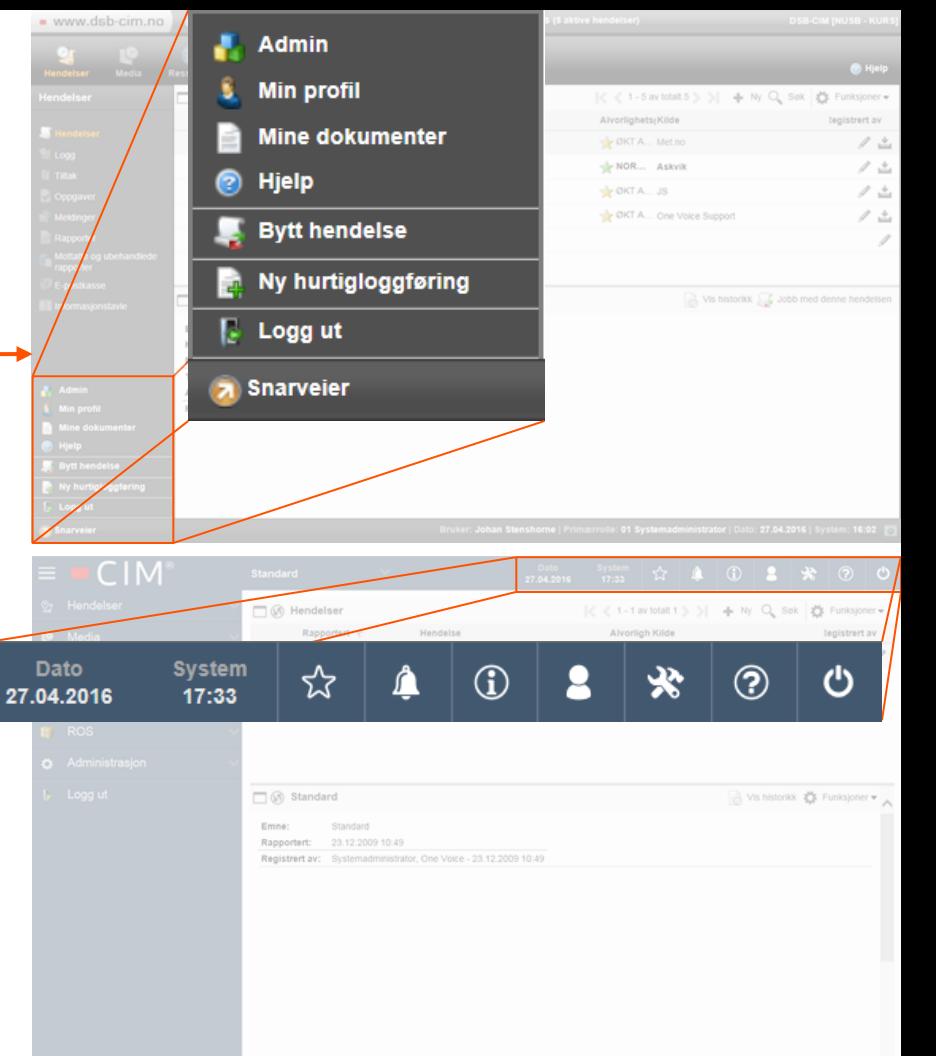

# *Snarveier og varslinger, forts.*

I den nye menyen finner vi følgende valg:

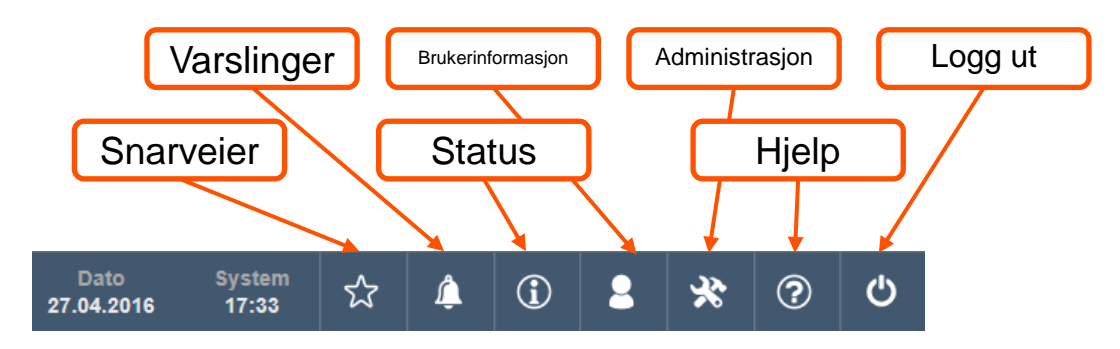

- *Brukerinformasjon* gir deg bl. a. tilgang til din profil.
- *Administrasjon* er det samme valget som "Admin" i gammel snarveimeny, og her finner du de ulike administratormenyene.
- *Hjelp* er hjelpefunksjonen, som også tidligere var plassert oppe til høyre.
- *Logg ut* innebærer, i tillegg til å logge ut, at du kan fjerne tidligere innloggede enheter fra "huskelisten".
- *Snarveier* gir deg blant annet mulighet til å skrive en ny hurtigloggføring, samt å bytte modus mellom "normal" og "øvelse".
- *Varslinger* vil markere når du har blitt gitt en konkret aktivitet i CIM. Dette kan være f. eks. være en oppgave eller at du skal godkjenne en rapport.
- Under *status* finner du informasjon om nye loggføringer, hvor mange brukere som er innlogget etc. (Den samme informasjonen finnes i gammelt grensesnitt, over snarvei-menyen nederst til venstre.

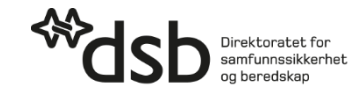

#### *Lage hendelse*

- Ved å klikke på hendelsesnavnet i øverste linje, får du både tilgang til å bytte hendelse og lage en ny.
- Disse mulighetene kommer *i tillegg* til andre måter å bytte/registrere hendelse på.

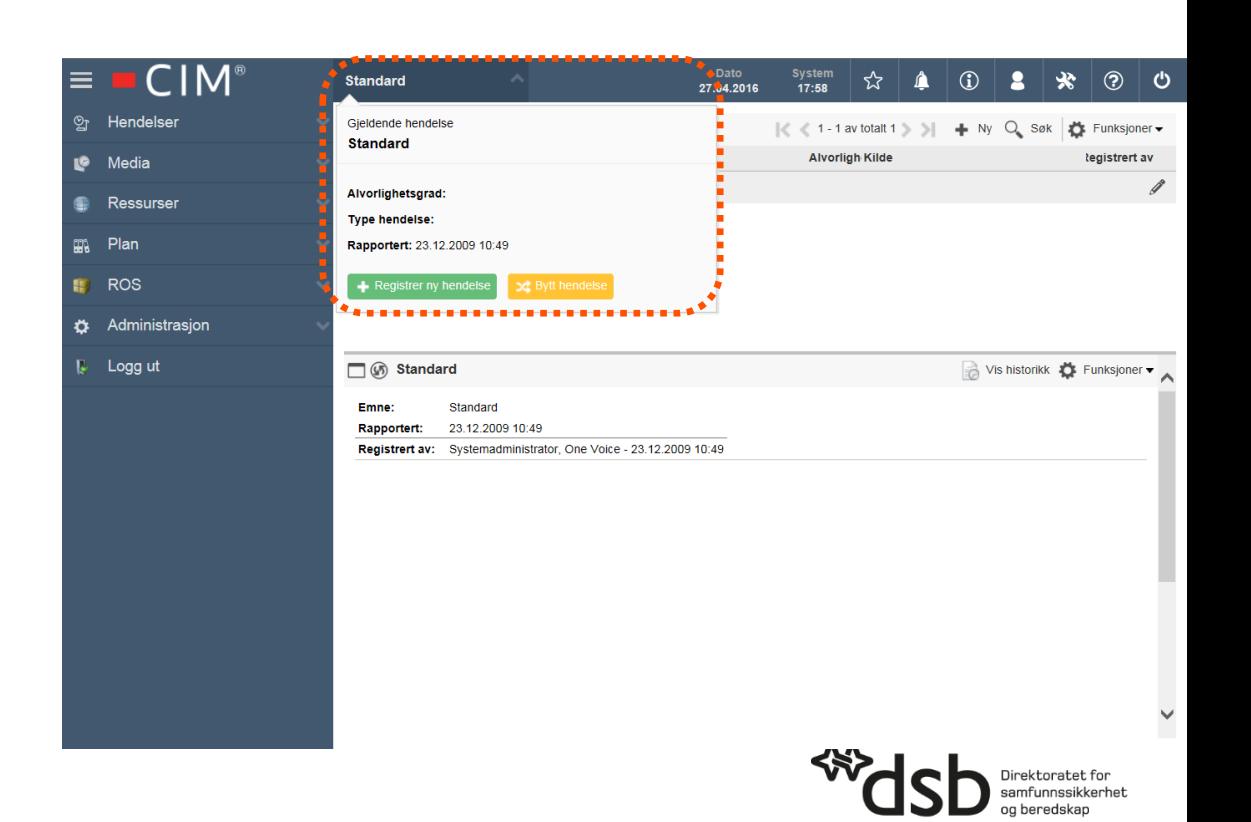

# *Skjuling av menyen*

- Dersom du ønsker større arbeidsflate i CIM, kan du minimere menyen ved å trykke  $p\mathring{a} \equiv$ -knappen øverst til venstre.
- Meny*teksten* vil da skjules (ikonene synes fortsatt).
- For å ta frem hele menyen igjen, trykker du på  $\equiv$ -knappen igjen.

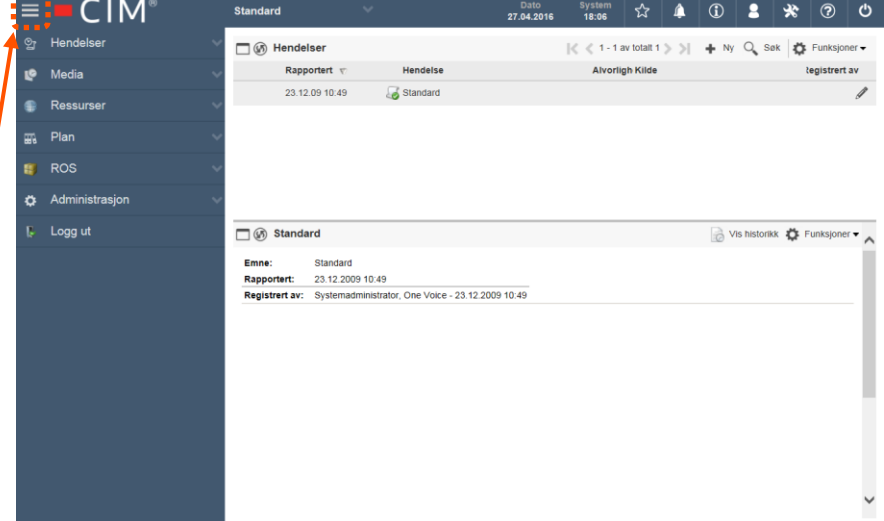

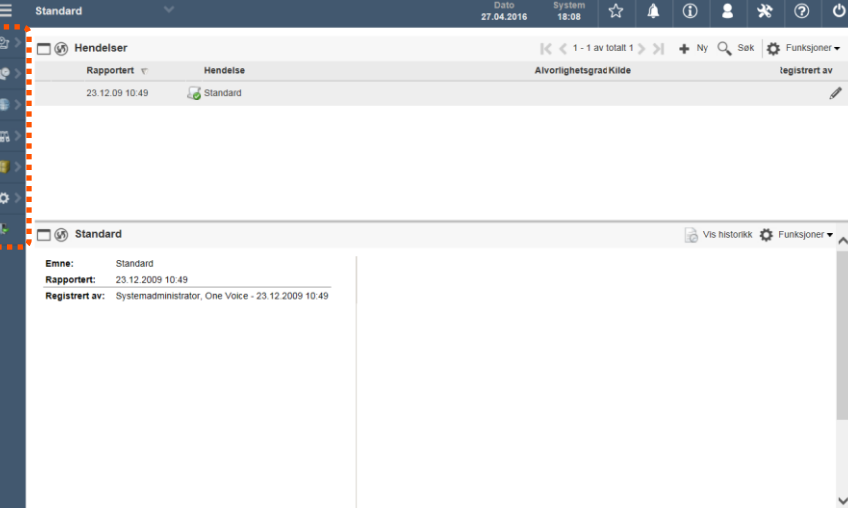

#### CIM på mobile enheter

- I dag er det nødvendig med en tilleggsfunksjonalitet for å kunne ha tilgang til CIM fra mobile enheter (oftest kalt *CIM-mobil*).
- På sikt vil det nye grensesnittet gjøre CIM mobil overflødig, siden det er mer moderne og vil tilpasse seg enheten du bruker.
- Denne overgangen vil allikevel ta noe tid, men vi skal holde dere oppdatert på utviklingen!

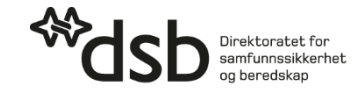

#### Hva endres *ikke*?

- Endringene skissert ovenfor omhandler grensesnittet, og ikke det bakenforliggende rammeverket.
- Alt av innhold (brukere, maler, planverk, ROS-analyser, distribusjonslister etc.) du har i CIM vil derfor *ikke* bli berørt av denne oppdateringen.

# Kan jeg bytte tilbake til gammelt grensesnitt?

- Nei, det nye har kommet for å bli.
- Dersom du trenger bistand med overgangen til det nye grensesnittet, ta kontakt med din Fylkesmann!

#### Flere spørsmål?

Dersom du har flere spørsmål om DSB-CIM, nytt grensesnitt eller det arbeidet med CIM hos Fylkesmannen og/eller DSB, kan du ta kontakt med en av de følgende personene:

Fylkesmannen i Aust- og Vest-Agder:

Rolv Arne Berås Løvåsen

[fmavrlo@fylkesmannen.no;](mailto:fmavrlo@fylkesmannen.no) tlf 38 17 62 53

Olav Ramse Bygland

[fmavorb@fylkesmannen.no;](mailto:fmavorb@fylkesmannen.no) tlf 37 01 78 28

DSB v/Johan Stenshorne:

[johan.stenshorne@dsb.no](mailto:johan.stenshorne@dsb.no); tlf. 66 98 96 03.

Vi minner om at Fylkesmannen er kommunens primære kontaktpunkt for spørsmål relatert til DSB-CIM.

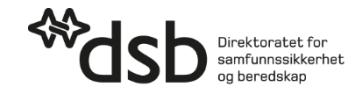